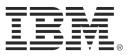

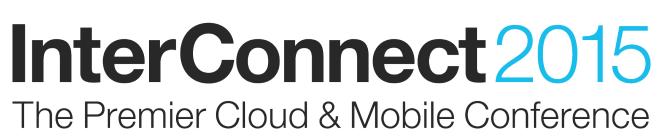

### **February 22 – 26**

MGM Grand & Mandalay Bay Las Vegas, Nevada

#ibminterconnect

# Lab DSE-5078

# Designing a Configuration Aware Reporting Solution for Product Line Engineering

February 2015

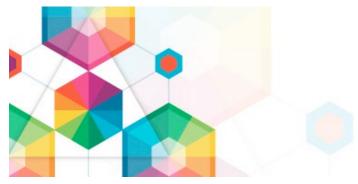

#### Please Note

IBM's statements regarding its plans, directions, and intent are subject to change or withdrawal without notice at IBM's sole discretion.

Information regarding potential future products is intended to outline our general product direction and it should not be relied on in making a purchasing decision.

The information mentioned regarding potential future products is not a commitment, promise, or legal obligation to deliver any material, code or functionality. Information about potential future products may not be incorporated into any contract. The development, release, and timing of any future features or functionality described for our products remains at our sole discretion.

Performance is based on measurements and projections using standard IBM benchmarks in a controlled environment. The actual throughput or performance that any user will experience will vary depending upon many factors, including considerations such as the amount of multiprogramming in the user's job stream, the I/O configuration, the storage configuration, and the workload processed. Therefore, no assurance can be given that an individual user will achieve results similar to those stated here.

#### Acknowledgements and Disclaimers

Availability. References in this presentation to IBM products, programs, or services do not imply that they will be available in all countries in which IBM operates.

The workshops, sessions and materials have been prepared by IBM or the session speakers and reflect their own views. They are provided for informational purposes only, and are neither intended to, nor shall have the effect of being, legal or other guidance or advice to any participant. While efforts were made to verify the completeness and accuracy of the information contained in this presentation, it is provided AS-IS without warranty of any kind, express or implied. IBM shall not be responsible for any damages arising out of the use of, or otherwise related to, this presentation or any other materials. Nothing contained in this presentation is intended to, nor shall have the effect of, creating any warranties or representations from IBM or its suppliers or licensors, or altering the terms and conditions of the applicable license agreement governing the use of IBM software.

All customer examples described are presented as illustrations of how those customers have used IBM products and the results they may have achieved. Actual environmental costs and performance characteristics may vary by customer. Nothing contained in these materials is intended to, nor shall have the effect of, stating or implying that any activities undertaken by you will result in any specific sales, revenue growth or other results.

#### © Copyright IBM Corporation 2015. All rights reserved.

#### U.S. Government Users Restricted Rights - Use, duplication or disclosure restricted by GSA ADP Schedule Contract with IBM Corp.

IBM, the IBM logo, ibm.com, Interconnect, Rational and DOORS are trademarks or registered trademarks of International Business Machines Corporation in the United States, other countries, or both. If these and other IBM trademarked terms are marked on their first occurrence in this information with a trademark symbol (® or <sup>™</sup>), these symbols indicate U.S. registered or common law trademarks owned by IBM at the time this information was published. Such trademarks may also be registered or common law trademarks in other countries. A current list of IBM trademarks is available on the Web at "Copyright and trademark information" at www.ibm.com/legal/copytrade.shtml

Other company, product, or service names may be trademarks or service marks of others.

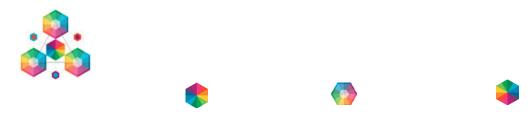

## Contents

| Overview                                          | 5  |
|---------------------------------------------------|----|
| Lab Setup                                         | 6  |
| Validating that the Jazz server is running        | 6  |
| Introduction to Automated Meter Reader            | 8  |
| Introduction to Configuration Management Concepts | 10 |
| Build a new report from scratch                   | 12 |
| Logging in to the Jazz applications               | 12 |
| Start building a new report                       | 13 |
| Formatting the new report                         | 16 |
| Saving the new report                             | 20 |
| Using reports on Dashboards                       | 23 |
| Add a report to the QM Dashboard                  | 23 |
| Add report on multiple configurations             | 26 |
| Design your own Dashboard                         | 27 |
| Summary of this Lab                               | 28 |
| Appendix – Configuration Management Concepts      | 29 |
| Explore global configurations                     | 29 |
| Working in a Configuration Context                | 30 |

## **Overview**

This lab demonstrates how the IBM solutions for Reporting and Analytics can help customers applying DevOps and Continuous Engineering using the Collaborative Lifecycle Management and Systems and Software Engineering solutions.

In this lab you will get hands on experience with

- IBM Rational solutions for Reporting and Analytics
- IBM Rational Quality Manager
- IBM Rational DOORS Next Generation
- IBM Rational Configuration Management

You will also deepen your understanding in

- Configuration Management concepts
- Lifecycle artifacts and traceability
- Self-serve query and report creation
- Dashboards and report widgets
- Configuration aware reporting

Over the course of this lab, you will explore how the IBM Jazz Reporting Service supports Configuration Management to:

- Provide self service capability for Team members, Team leads and Administrators to create shared or private reports that support the product development lifecycle
- Access and display information about lifecycle artifacts and traceability links across the product development lifecycle
- Scope reports to the configurations used by the product development team
- Design personal or project dashboards with widgets that show reports

# Lab Setup

This lab will use a Jazz server running various services for Configuration Management, Requirements Management, Quality Manager and Reporting within a VMware image. The Jazz server hosted on this image will be accessed through a web client to access needed applications and data, within the lab activities. Combining the server and the clients is not a normal configuration but is required to get all the resources needed for this lab into an easily portable image.

The VMWare image with the Jazz server should already been started by the lab staff. As a first step in this lab you may optionally validate that the Jazz server is running on your machine. You may also proceed directly to next main section in the lab.

#### Validating that the Jazz server is running

- 1. Log into the Windows server
  - a. Press Ctrl-Alt-Del
  - b. Log in as
    - i. User: Administrator
    - ii. Password: Rati0nal
- 2. Check if the Tomcat server is running
  - a. In the Windows Taskbar, look for a Java program icon and a Tomcat server process.

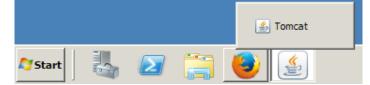

b. Click on the Java program icon to open the Tomcat server process.

| 🛃 Tomcat                                                                                                    | - 🗆 × |
|----------------------------------------------------------------------------------------------------|-------|
| INFO: Patch service started<br>Dec 12, 2014 4:21:28 AM com.ibm.team.osgi.patch.PatchConfigurator addHooks<br>INFO: Looking for patch directory in "C:\IBM\JazzTeamServer\server\patch"<br>Dec 12, 2014 4:21:28 AM com.ibm.team.osgi.patch.PatchConfigurator addHooks<br>INFO: No patches found |       |
| SLF4J: Class path contains multiple SLF4J bindings.<br>SLF4J: Found binding in [bundleresource://461.fwk1070022599/org/slf4j/impl/St<br>cLoggerBinder.class]                                                                                                    | ati   |
| SLF4J: Found binding in [bundleresource://461.fwk1070022599:1/org/slf4j/impl/<br>ticLoggerBinder.class]                                                                                                    |       |
| SLF4J: Found binding in [bundleresource://461.fwk1070022599:2/org/slf4j/impl/<br>ticLoggerBinder.class]                                                                                                    |       |
| SLF4J: Found binding in [bundleresource://461.fvk1070022599:3/org/slf4j/impl/<br>ticLoggerBinder.class]<br>SLF4J: Found binding in [bundleresource://461.fvk1070022599:4/org/slf4j/impl/                                                                                                    |       |
| SLF4J: See http://www.slf4j.org/codes.html#multiple_bindings for an explanati                                                                                                    |       |
| Dec 12, 2014 4:22:00 AM org.apache.catalina.startup.HostConfig deployWAR<br>INFO: Deployment of web application archive C:\IBM\JazzTeamServer\server\tomc<br>webapus\con.war has finished in 33.618 ms                                                                                         |       |
| Dec 12, 2014 4:22:00 AM org.apache.catalina.startup.HostConfig deployWAR<br>INFO: Deploying web application archive C:\IBM\JazzTeamServer\server\tomcat\w                                                                                                    | eba   |
| pps\clmhelp.war                                                                                                    | -     |

c. Confirm that the server is running.

If the Tomcat server process is running, proceed to next main section in the lab. If no Tomcat server process is running, proceed to the step below to 'Starting the server'

#### 3. Starting the server

#### ONLY PERFORM THIS STEP IF THE JAZZ SERVER IS NOT STARTED

a. On the desktop, double click on the Start the Jazz Team Server icon

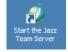

A command window titled **Tomcat** will open.
 In 3-5 minutes you'll see the output, as shown above, with the "Server startup in ..." message.

**Note:** Be patient. Starting the servers is an operation that a real user never does. Users normally run continuously on a dedicated server environment managed by an administration team.

If in doubt on the state of the server, check with the lab staff before proceeding.

c. Minimize the Tomcat server process window (DON'T click X!).

# **Introduction to Automated Meter Reader**

This lab uses artifacts from the Automated Meter Reader sample data for reporting. The Automated Meter Reader sample uses a fictitious company JK Meters Corp, aspiring leaders of Smarter Flow Products for Utilities.

The Metering Division at JK Meters Corp has a range of Automated Meter Reader products in its product line. The most successful product is the Automated Meter Reader for Water Flow (see figure below). The product consists of meter interface units mounted on water pipes. The meter interface unit measures flow and delivers data to handheld or car mounted meter readers. The registered meter readings are uploaded from the handheld devices to the AMR server data management system manually. Uploading of data is performed continuously by the mobile meter readers using a mobile network connection, or manually when returning to the office at the end of the day when using the manual meter reader product. The Metering Division is currently investing in improved features in the product lines and new AMR products. An innovative new AMR Grid product reduces the operational cost of utility services by providing fixed grid meter readers that continuously reads a wireless grid of residential or industrial meter interface units and uploads data over a fixed network connection.

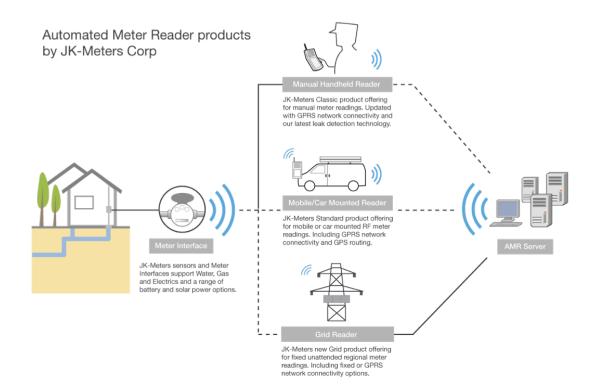

The Automated Meter Reader products are configured from reusable components. These component subsystems are developed and delivered by the Meter Reader, Meter Interface and AMR Sever platform teams. The platform teams deliver the component subsystems with feature variability for the product line. For example, the Meter Interface team delivers wired and wireless variants of the component for the Manual and Mobile products. The Meter Reader team delivers variant components for Manual, Mobile and Grid products.

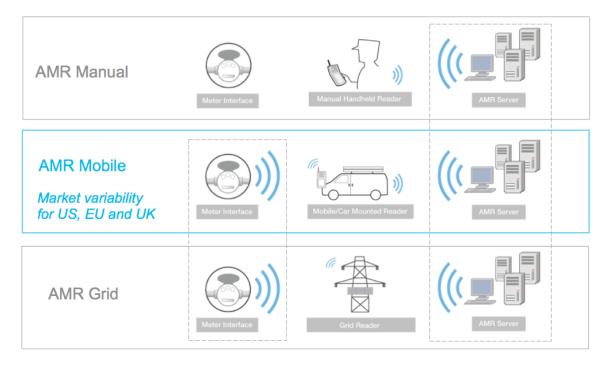

The Automated Meter Reader products have been delivered to utility customers in US. JK Meters Corp is growing its market share by developing variants for other regional markets. The variants are configured with regional requirements on power voltage, dimensions on pipe mounting, regional units of flow and volume, language configuration for the handheld meter readers and regional city maps for GPS routing.

In this lab you will explore how Pete, the Project Manager for the AMR Mobile products, is using the IBM Jazz Reporting Service to build queries that report on the test coverage and latest test results for the Mobile US and Mobile EU products under development. Pete will also share the reports with his team on the project team dashboard.

# Introduction to Configuration Management Concepts

In this initial part of the lab we will introduce key concepts in configuration management, like *artifacts, components*, *streams* and *global configurations*.

The Automated Meter Reader (AMR) development teams are using the Systems and Software Engineering solution from IBM to manage the *system engineering artifacts* like requirements, tests, designs and source code. The artifacts are linked using traceability relationships. Examples of such links are shown in the figure below.

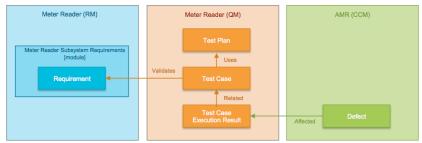

In blue we indicate requirements for the 'Meter Reader (RM)' component specified in a 'Meter Reader Subsystem Requirements' module. Each requirement may be linked to a Test Case in the 'Meter Reader (QM)' component. Related requirements and test cases are linked using *validates* links. Test Cases are linked to *using* Test Plans and the results of run tests are linked to *related* Test Case Execution Results. In case a test run fails a Defect may be linked using an *affected* link.

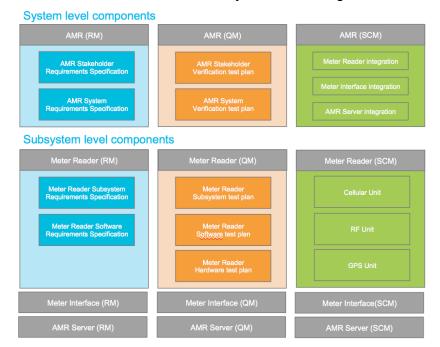

As indicated in the figure above, a *component* is a unit of organization consisting of a reusable set of artifacts. A *configuration* is a set of specific artifacts versions of a component. A modifiable (mutable)

configuration of a component is called a *stream*. An un-editable (immutable) configuration of a component is called a *baseline*. A baseline is used to record the state artifact versions in a release. Hence creating two separate configurations for EU and US will greatly help in managing variability of artifacts like requirements and tests across the two markets.

The Automated Meter Reader (AMR) teams are using components to organize the lifecycle artifacts under development. The teams have defined components for the system / product level and at each subsystem level, figure below. Separate components are used, at each level, to manage requirements, tests, designs and source code.

Stream and baselines can be added as *contributions* into *global configurations*. The Automated Meter Reader (AMR) teams are using such global configurations to assemble configurations of system and subsystem components containing requirements, tests, designs and source code into product definitions for the AMR product line. An example of the 'AMR.S Mobile US' global configuration is shown in the figure below. Note that global configurations can be hierarchical to support component reuse. The 'Meter Reader Mobile US' subsystem global configuration is a contribution to the 'AMR.S Mobile US' configuration.

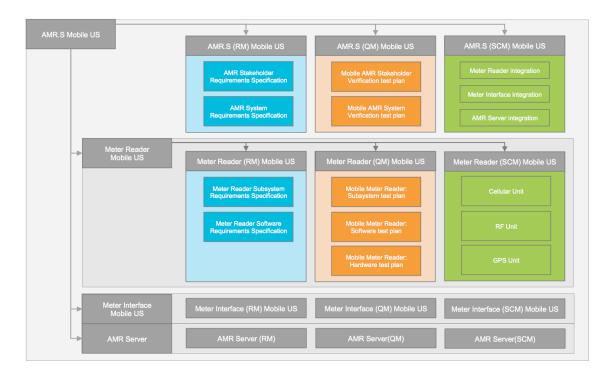

This lab will not explore the detailed concepts of configuration management. You will focus on building reports and use predefined global configurations for reporting. If you do want to further deepen your understanding of configuration management use the appendix section of this lab handbook to use the Rational Configuration Management application to explore the global configurations and Rational DOORS NG and Rational Quality Manager to work with requirement, test cases and traceability links in a configuration context.

# **Build a new report from scratch**

In this part of the lab you will act as Pete, the Project Manager, and you want to build a new report to be used on the QM dashboard. In building the new report you will create and preview a new lifecycle query.

### Logging in to the Jazz applications

- 1. Open the Jazz applications in the Browser
  - a. Click on the Firefox icon on the Windows taskbar.

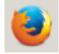

- b. Choose the **cm** bookmark to open the Rational Configuration Management application Alternatively enter the URL **https://ssejtsserver:9443/vvc/web**
- c. Log in as user: pete with password: pete

|   | in - Jazz Team Server - Mozilla Firefox<br>tps://ssejtsserver:9443/jts/secure/authenticated/id                                                                                                    | entity?redirectPath=%2Fjts%2Foauth-authorize%3Foauth_token%                                                                                                    |
|---|----------------------------------------------------------------------------------------------------|----------------------------------------------------------------------------------------------------|
|   | Ja2-2-<br>TEAM SERVER                                                                                                    | er in Jazz requires a user ID and password:                                                                                                    |
|   |                                                                                                    | User ID:<br>pete<br>Password:<br>••••<br>Remember my User ID<br>Log In                                                                                                    |
|   | Licensed Material - Property of IBM Corp. © Copyright IB<br>logo, Jazz, and Rational are trademarks of IBM Corporate<br>Eclose is a trademark of Ecloger Foundation. Inc. at<br>trademarks of Oracle and/or its affiliates in the United St<br>IBM. | M Corp. and its licensors 2008, 2014. All Rights Reserved. IBM, the IBM<br>on, in the United States, other countries and regions, or both. Built on<br>nat all Java-based trademarks and logo are trademarks or registered<br>ates, other countries and regions, or both.<br>Rational, software |
| × |                                                                                                    |                                                                                                    |

### Start building a new report

- 1. Choose the **jrs** bookmark to open the IBM Jazz Reporting Service. Alternatively enter the URL https://ssejtsserver:9443/rs/reports
- 2. Wait for the Jazz Reporting Service application to load.

Note: Be patient. It takes a minute for the reporting services to start and the application to load.

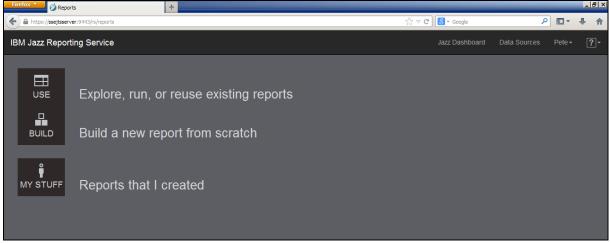

3. In the IBM Jazz Reporting Service home page, click on **BUILD** to create a new report from scratch.

- 4. The Report Builder starts with the first page to Choose data.
  - Select the Test Plan artifact type in the Quality management section.

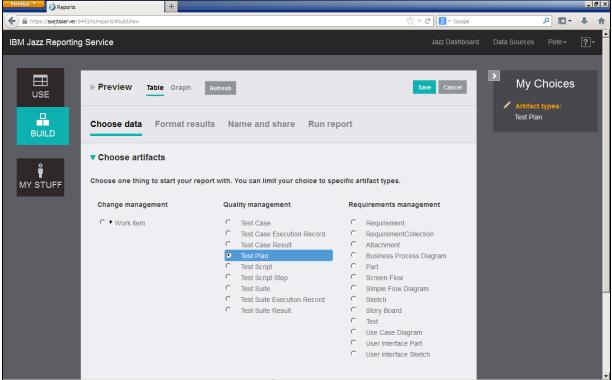

- 5. Scroll down on the page and click the **Continue** button, or alternatively, choose the **Optional: Traceability links** section.
- 6. The Traceability links sections opens and visualize the selected reporting artifacts using a diagram. Initially this diagram shows the selected Test Plan artifact type.

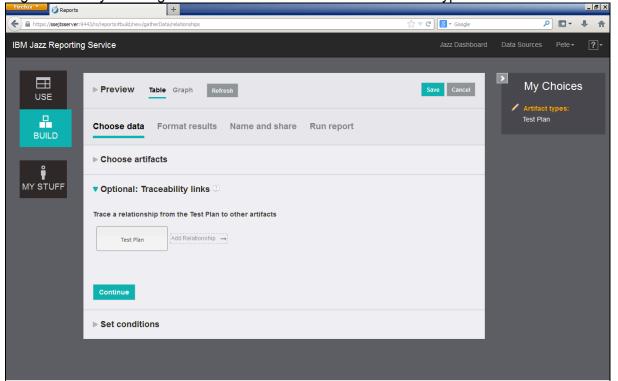

7. In the diagram, click on **Add Relationship...** area to the right of the Test Plan artifact. A list of artifact relationships to a Test Plan is shown.

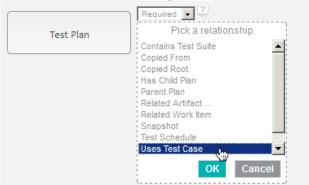

8. Choose the Uses Test Case relationship and click OK.

The Uses Test Case traceability link to a Test Case is added to the diagram Note: You can remove traceability links by clicking the **X** icon on a relationship or an artifact or you can click the **Back** button to edit the last relationship in the diagram.

| Test Plan | Required<br>Uses Test Case | X Test Case | Add Relationship $\rightarrow$ |
|-----------|----------------------------|-------------|--------------------------------|
|           |                            | ←Back       |                                |

9. Using the Path Type you can specify what conditions to apply for a traceability link. For example, choose Required if you only want to report on Test Plans that have linked Test Cases, or Not Exists if you want to report on Test Plans that have no linked Test Cases. For this lab we will use the default **Required** path type.

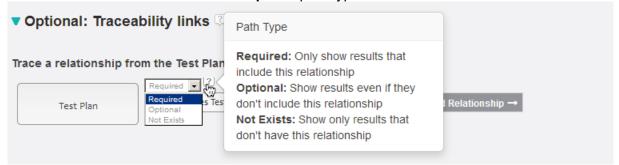

Add a **Related** relationship from the Test Case to a Test Case Result. Confirm by clicking **OK**.
 Note: Your choices are updated on the right side of the application window. Click on the > icon to slide the My Choices to the side.

| Firefox V 🖉 Reports      | +                                                                                                    |                  | _ @ ×                                                                                                    |
|--------------------------|----------------------------------------------------------------------------------------------------|------------------|----------------------------------------------------------------------------------------------------|
| A https://ssejtsserver:9 | 443/rs/reports#build/new/gatherData                                                                                                    | ☆ マ C 8 - Google | ۶ 🗣 🕈                                                                                                    |
| IBM Jazz Reporting       | y Service                                                                                                    | Jazz Dashboard   | Data Sources Pete → ?                                                                                                    |
|                          | ▶ Preview Table Graph Refresh                                                                                                    | Save Cancel      | My Choices  Artifact types: Test Plan                                                                                      |
| BUILD                    | Choose data Format results Name and share Run report                                                                                                    |                  | ✓ Traceability links: <ul> <li><test plan=""></test></li> <li>→ Uses Test Case</li> <li>→ <test case=""></test></li> </ul> |
| MY STUFF                 | ▼ Optional: Traceability links ②<br>Trace a relationship from the Test Plan to other artifacts                                                                                                    |                  | Columns:<br>1. Test Plan Id<br>2. Test Plan<br>3. Test Plan URL                                                            |
|                          | Test Plan     Pick a reliations?       W Uses Test Case     Test Case       Pick a reliations?     Related Prom<br>Copied Roat       Related Pick Case Execution     Related Pick Case Execution       Related Pick Case Science     Related Pick Case Execution       Related Pick Case Execution     Related Pick Case Execution       Visit Science     Related Pick Case Execution       Visit Science     Related Pick Case       Visit Science     Visit Ren       Uses Test Science     Visit Ren       Use Regularement     Visit Ren | Record<br>Cancel |                                                                                                    |

11. Finally, add an Affected By relationship to a Work Item. Confirm by clicking OK.

| Trace a relationship from the Test Plan to o | ther artifacts |                  |                                                                                                    |
|----------------------------------------------|----------------|------------------|----------------------------------------------------------------------------------------------------|
| Ian Required 2                               | Test Case      | Test Case Result | Pick a relationship<br>Affected By Work Item<br>Executed on Build<br>Executed on Deployment<br>Executes Test Script<br>Included in Test Suite Result<br>Produced By Test Case Execution Record<br>Related Work Item<br>Reports on Test Case<br>Reports on Test Plan<br>Test Schedule<br>OK Cancel |

Traceability links identifying the artifacts to be reported on are now complete. The report will contain Test Plans and Test Cases that have failed when running and have a linked Defect.

We now want to format the report and add more information from the artifacts. For example, we are interested in seeing test case Verdict in the report. We also want to report on the State of the Defect to track if work on a fix has been started by the development.

#### Formatting the new report

 Switch to the Format results tab in the Report Builder. The default columns for the artifacts in the reports are shown.

| irefox 🔨 💋 Reports    | +                                        |                     |                    |               | _               | _                       | _ 8   |
|-----------------------|------------------------------------------|---------------------|--------------------|---------------|-----------------|-------------------------|-------|
| https://ssejtsserver: | 9443/rs/reports#build/new/createTableDat | ā                   |                    | ☆ マ C 8 - Goo | gle             | ۹ 🛛                     | • 🗣 1 |
| 3M Jazz Reporting     | g Service                                |                     |                    | Jazz Dash     | nboard Data Sou | irces Pete <del>-</del> | ?-    |
|                       | ▶ Preview Table G                        | raph Refresh        |                    | _             |                 | Save Cancel             |       |
| BUILD                 | Choose data Form                         | at results Name and | d share Run report |               |                 |                         |       |
| 0                     | ▼ Columns                                |                     |                    |               |                 |                         |       |
| MY STUFF              | Format the layout of your                | report.             |                    |               |                 |                         |       |
|                       | Column Label                             | Attribute           | Artifact Type      | Sort Type     | Sort Order      | Actions                 |       |
|                       | Test Plan Id                             | ld                  | Test Plan          | <b>_</b>      |                 | Фж                      |       |
|                       | Test Plan                                | Title               | Test Plan          | <b>_</b>      |                 | <b>∂ ⊕ ×</b>            |       |
|                       | Test Plan URL                            | URL                 | Test Plan          | -             |                 | ∲ <b>₩</b>              |       |
|                       | Test Case Id                             | Id                  | Test Case          |               |                 | ∲ <b>%</b>              |       |
|                       | Test Case                                | Title               | Test Case          |               |                 | ∲ <b>%</b>              |       |
|                       | Test Case URL                            | URL                 | Test Case          | <b>•</b>      |                 | <b>∲ ∯ X</b>            |       |

Note: Each artifact is by default reported with its Id, Title and URL.

2. To preview the report, expand the Preview section at the top to the screen. This generates a view showing a small subset of the currently selected artifacts, traceability links and report columns so that you can see how your results will be formatted.

| ▼ <u>Previe</u>         | W Table Graph               | Refresh            |                                                                                                    |                              |                                                                                                    |                    | Save Cancel                                                                                                    |
|-------------------------|-----------------------------|--------------------|----------------------------------------------------------------------------------------------------|------------------------------|----------------------------------------------------------------------------------------------------|--------------------|----------------------------------------------------------------------------------------------------|
| Test<br>Plan<br>Id Test | Plan (linked with URL)      | Test<br>Case<br>Id | Test Case (linked with URL)                                                                            | Test<br>Case<br>Result<br>Id | Test Case Result (linked with URL)                                                                                                    | Work<br>Item<br>Id | Work Item (linked<br>with URL)                                                                                                    |
| 3 Meter                 | Reader: Subsystem test plan | 139                | The Meter Reader shall have the ability to<br>request and receive Leak dispositic data from<br>the MU. | 110                          | The Meter Reader shall have the ability to<br>request and receive Leak diagnostic data from<br>the MIU_AIR Server Windows, Meter Reader<br>Mobile US_Meter Interface Mobile US | 133                | Failing Test Case<br>ăquot The lifeter<br>Reader shali have<br>the ability to reques<br>and receive Leak<br>diagnostic data fror<br>Execution Test<br>Execution Record<br>ăquot: The lifeter<br>Reader shali have<br>the ability to reques<br>and receive Leak<br>Reader shali have<br>the ability to reques<br>and receive Leak<br>Server<br>Windows_Weter<br>Nether Interface<br>US_Meter Interface |

3. In the **Format results > Columns** section, locate the **Test Plan URL** and click on the **X** to remove the column.

| Test Plan URL | URL | Test Plan | - | û ⊕ <sub>∰</sub>       |
|---------------|-----|-----------|---|------------------------|
| Test Case Id  | ld  | Test Case | • | Remove from the report |

Note: Removing the URL column on an artifact will disable the clickable hyperlink and rich hovers. After removing the URL, preview the report and note that the hyperlink on the Test Plans has been removed.

| Test<br>Plan<br>Id | Test Plan                                  | Test<br>Case<br>Id | Test Case (linked with URL)                                                                          | Test<br>Case<br>Result<br>Id | Test Case Result (linked with URL)                                                                                                    | Work<br>Item<br>Id | Work Item (linked<br>with URL)                                                                     |
|--------------------|--------------------------------------------|--------------------|----------------------------------------------------------------------------------------------------|------------------------------|----------------------------------------------------------------------------------------------------|--------------------|----------------------------------------------------------------------------------------------------|
| 3                  | Meter<br>Reader:<br>Subsystem<br>test plan | 139                | The Meter Reader shall have the ability to request and receive<br>Leak diagnostic data from the MIU. | 110                          | The Meter Reader shall have the ability to request and receive<br>Leak diagnostic data from the MUAMR Server<br>Windows_Meter Reader Mobile US_Meter Interface Mobile US | 133                | Failing Test Case<br>"The Meter<br>Reader shall have the<br>ability to request and<br>receive Leak |

4. Scroll down on the page and locate the **Add columns** section.

From the Attributes of: list, choose the Test Case Result artifact type.

| Add columns                                                                     |
|---------------------------------------------------------------------------------|
| Attributes of: Test Case Result [Type: Test Case Result] 💌                      |
| Search Test Case Result [Type: Test Case Result]<br>Test Case [Type: Test Case] |
| Select all Test Plan [Type: Test Plan]                                          |
| Category Work Item [Type: Work Item]                                            |
| Channel                                                                         |

5. In the **Attributes of:** search field, type verdict.

| Select the <b>verdict</b> attribute and click <b>Add columns</b> . |
|--------------------------------------------------------------------|
| Add columns                                                        |
| Attributes of: Test Case Result [Type: Test Case Result]           |
| ve ×                                                               |
| Select all                                                         |
| Points Inconclusive                                                |
| ✓ Verdict                                                          |
|                                                                    |
|                                                                    |
|                                                                    |
|                                                                    |
|                                                                    |
|                                                                    |
| Add columns                                                        |
|                                                                    |

6. Select the Work Item artifact type, the Status attribute and click Add columns

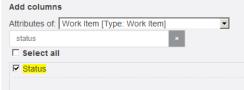

7. In the list of selected columns, locate the Test Case Result Verdict attribute (at the end of the list). Click the Arrow to move the column up in the list. Move it to just below the Test Case Result Id column.

| Test Case Result Id      | ld      | Test Case Result | • | û 4 x                                                  |
|--------------------------|---------|------------------|---|--------------------------------------------------------|
| Test Case Result Verdict | Verdict | Test Case Result | • | <b>€ ×</b>                                             |
| Test Case Result         | Title   | Test Case Result | • | Move up (Click or Press <enter> key to invoke)</enter> |
| Test Case Result URL     | URL     | Test Case Result | • | û 🗘 🗙                                                  |

8. Scroll up on the page and preview the changes to the report.

| ▼ Pre              | eview                                      | Table              | Graph Refresh                                                                                        |     |                           |                                                                                                    |                    | Save                                                                                                    | Cancel                 |
|--------------------|--------------------------------------------|--------------------|----------------------------------------------------------------------------------------------------|-----|---------------------------|----------------------------------------------------------------------------------------------------|--------------------|----------------------------------------------------------------------------------------------------|------------------------|
| Test<br>Plan<br>Id |                                            | Test<br>Case<br>Id | Test Case (linked with URL)                                                                          |     | Case<br>Result<br>Verdict | Test Case Result (linked with URL)                                                                                                    | Work<br>Item<br>Id | Work Item (linked<br>with URL)                                                                                                    | Work<br>Item<br>Status |
| 3                  | Meter<br>Reader:<br>Subsystem<br>test plan | 139                | The Meter Reader shall have the ability to request<br>and receive Leak diagnostic data from the MIU. | 110 | Blocked                   | The Meter Reader shall have the ability to request<br>and receive Leak diagnostic data from the MIU_AMR<br>Server Windows_IMeter Reader Mobile US_Meter<br>Interface Mobile US | 133                | Failing Test Case<br>" The Meter<br>Reader shal have<br>the ability to request<br>and receive Leak<br>diagnostic data from<br>the MUL " when<br>executing Test<br>Execution Record<br>" The Meter<br>Reader shal have<br>the ability to request<br>and receive Leak<br>diagnostic data from<br>the MUL_AMR<br>Server<br>Windows_Meter<br>Reader Mobile<br>US_Meter Interface<br>Mobile US" | New                    |

Note: Verdict has been placed to the right of the Test Result ID and the Status of the Defect has been added to the report.

The editing of the reports is complete and we will proceed and save our work as a reusable report.

### Saving the new report

Switch to the Name and share tab in the Report Builder.
 In the Details section, enter a Report name and choose Public from the Privacy and Sharing options

| Firefox OReports          | +                                                                                       |                             | _                      | _ 8 ×      |
|---------------------------|-----------------------------------------------------------------------------------------|-----------------------------|------------------------|------------|
| + https://ssejtsserver:94 | 43/rs/reports≠build/new/createReport/name-description                                   | 8 - Google                  | • 🖬                    | <b>↓</b> ∧ |
| IBM Jazz Reporting        | Service                                                                                 | Jazz Dashboard Data Sources | Pete <del>-</del>      | ?-         |
|                           | Preview Table Graph Refresh                                                             | Save                        | Cancel                 | <          |
|                           | Choose data Format results Name and share Run report                                    |                             |                        | I          |
| BUILD                     | ▼ Details                                                                               |                             | P ∎ - ↓<br>es Pete - ? |            |
| Ŷ                         | Report Name:* Test case results with defects                                            |                             |                        |            |
| MY STUFF                  | Description:                                                                            |                             |                        | u          |
|                           | Tags: 조 부                                                                               |                             |                        |            |
|                           | Privacy and Sharing: Private (visible only to me)                                       |                             |                        |            |
|                           | Save Public (publish to catalog)<br>Private (visible only to me)<br>Privacy and Sharing |                             |                        |            |
|                           | Continue                                                                                |                             |                        |            |

- Click Save to publish your report.
   You get a visual confirmation that the report was saved.
- 3. To view your report, and reports shared by others, click on USE.

| Firefox 🔨 🧭 Repor    | ts                   |             | +                                                                                                    |                                |                |                    | _ & ×          |
|----------------------|----------------------|-------------|----------------------------------------------------------------------------------------------------|--------------------------------|----------------|--------------------|----------------|
| A https://ssejtsserv | <b>er:</b> 9443/rs/i | reports#use |                                                                                                    |                                | ☆ ⊽ C 8 -      | Google             | P ■ + ★        |
| IBM Jazz Report      | ing Ser              | vice        |                                                                                                    |                                | Jazz Dashboard | Admin Data Sources | Rational - ?-  |
|                      |                      |             |                                                                                                    |                                |                |                    |                |
| USE                  | Fir                  | nd a Repor  | t                                                                                                    | × 3. 🖄                         | Group by Tag 💌 | Filter: Report +   | Type to Filter |
|                      |                      | Actions     | Туре                                                                                                    | Report Name                    | Description    | Sharing            | Owner          |
| BUILD                |                      | •           | Static space         Owner         Static Space         Static Space | Test case results with defects |                | Public             | Rational       |
| MY STUFF             |                      |             |                                                                                                    |                                |                |                    |                |

Note: You can quickly find report by typing in a portion of the name in the **Type to Filter** field.

4. Click on the **Report Name** to run the report.

Your report needs information on what configuration context to use when running the report query. In the **Choose a Configuration** search box, type "Meter Reader (QM) Mobile US". <u>Select the **Meter Reader (QM) Mobile US (Stream)** configuration from the search result.</u>

| Firefox 🔨 💋 Reports                                                                                                    | s +                                                                                                    |                                  | _ 8 ×            |
|----------------------------------------------------------------------------------------------------|----------------------------------------------------------------------------------------------------|----------------------------------|------------------|
| + The sector of the sector of the sector of | r:9443/rs/reports≢view=5                                                                                                    | ☆ マ C Soogle                     | ₽ ₽ ♠ ♠          |
| IBM Jazz Reporti                                                                                                    | ng Service                                                                                                    | Jazz Dashboard Admin Data Source | es Rational - ?- |
| H SH                                                                                                    | Test case results with defects                                                                                                    | I                                | Duplicate Edit   |
|                                                                                                    | Filters -                                                                                                    |                                  | Export           |
|                                                                                                    | Edit Choose a Configuration *                                                                                                    |                                  | *<br>*           |
| BOILD                                                                                                    | meter reader (qm) mobile ×                                                                                                    |                                  |                  |
| MY STUFF                                                                                                    | C [Keier Reader (CMM) Mobile: V5 (Stream) C Meier Reader (CMM) Mobile: 20 US GA (Baseline) C Meier Reader (CMM) Mobile: 30 EU GA (Baseline) C Meier Reader (CMM) Mobile: 30 US GA (Baseline) C Meier Reader (CMM) Mobile: 50 US GA (Baseline) C Meier Reader (CMM) Mobile: 50 US GA (Baseline) |                                  |                  |
|                                                                                                    | None                                                                                                    |                                  | Preview Run      |

#### 5. Click **Run** to generate the report.

| Firefox V 🖉        |                                                   |                         | +                                                                                                    | _                    |                                   |                                                                                                    | _                  |                                                                                                    | _                                 | _ 8 × |
|--------------------|---------------------------------------------------|-------------------------|----------------------------------------------------------------------------------------------------|----------------------|-----------------------------------|----------------------------------------------------------------------------------------------------|--------------------|----------------------------------------------------------------------------------------------------|-----------------------------------|-------|
|                    | 9443/rs/reports#view=5&fi                         | iter Value              | s={"version"%3A"2.0"%2C"values"%3A{"oslc_config.                                                                                                    | context*%3           | 3A["https%3                       | A%2F%2Fssejtsserver% ☆ マ C 🔀 ▼ Google                                                                                                    | 2                  | م                                                                                                    | •                                 | . ♦   |
| IBM Jazz Reporting | g Service                                         |                         |                                                                                                    |                      |                                   | Jazz Dashboard Admi                                                                                                    |                    | ata Sources Rati                                                                                                    |                                   | ?-    |
|                    | Filters  20  Items Per Pag Test Plan Id Test Plan | e<br>Test<br>Case<br>Id | s with defects                                                                                                    | Case<br>Result<br>Id | Test<br>Case<br>Result<br>Verdict | 1-2 of 2 items Next M<br>Test Case Result                                                                                                    | Work<br>Item<br>Id | Work Item                                                                                                    | Export-<br>Work<br>Item<br>Status | -     |
| MY STUFF           | 3 Meter<br>Reader:<br>Subsystem<br>test plan      | 139                     | The Meter Reader shall have the ability to request<br>and receive Leak diagnostic data from the MU.                                                                                             | 110                  | Biocked                           | The Meter Reader shall have the ability to request<br>and receive Leak diagnostic data from the<br>MU_ANR Server Windows, Meter Reader Mobie<br>US_Meter Interface Mobie US                                                                                              | 133                | Failing Test Case<br>GauotThe Meter Reader<br>shall have the ability to<br>request and receive<br>Leak diagnostic data<br>from the Mik Sayot<br>When executing Test<br>Execution Record<br>AquotThe Meter Reader<br>shall have the ability to<br>request and receive<br>Leak diagnostic data<br>from the Mik_JAIR<br>Server Windows_Meter<br>hterface Mobile<br>USSquot; | New                               | l     |
|                    |                                                   | 142                     | The Meter Reader equipment's, which include<br>Handheld Meter Readers, are used to communicate<br>with the Meter InterSec and the AMR Server to<br>commission and extract metering information. | 111                  | Blocked                           | The Meter Reader equipment's, which include<br>Handheld Meter Readers, are used to communicate<br>with the Meter Interface and the AMR Server to<br>commission and extract metering informationAMR<br>Server Windows, Meter Reader Mobile US_Meter<br>Interface Mobile U | 132                | Faing Test Case<br>Squot.The Meter Reader<br>equipments, which<br>include Handheld Meter<br>Readers, are used to<br>communicate with the<br>Meter Interface and the<br>AMR Server to<br>commission and extract<br>metering<br>information.Squot; when<br>executing Test                                                                                                  | New                               |       |

- 6. The report provides both links and rich hovers to the artifacts.
  - 8 × 💋 Reports + - 🖾 🗸 + A <del>(</del>)@ 8 //ssejts IBM Jazz Reporting Service Test case results with defects The Meter Reader shall have the ability to request and receive Leak diagnostic data from the MIU\_AMR Server Windows\_Meter Reader Mobile US\_Meter Interface Mobile US Export-4 1-2 of 2 items Next M Overview P Blocked Result State: 🖉 Draft Work Item Id Work Item Status Environment AMR Server Windows\_Meter Reader Mobile US\_Meter Interface Mobile US Test Case Result Work Item Test Case: The Meter Reader shall have the ability to request and receive Leak diagnostic data from the MIU. The Meter Reader shall have the ability to request and receive Leak diaphostic data from the 133 Failing Test Case "The Meter Reader New Details MIU. AMR Server Windows Meter Reader Mobile shall have the ability to request and receive Type: Modified: Test Case Result Start Time: Dec 17, 2014 3:33:00 AM US Meter Interface Mobile US Dec 17, 2014 3:37:33 AM End Time: Dec 17, 2014 3:33:00 AM Leak diagn tic data Host Name Total Run Time: 0 sec cuting Tes ution Rec Test Plan: Meter Reader: Subsystem test Iteration: AMR 4 0 - M1 plan e the ability to Owner: Unassigned Originator: Rational Test Script: Project Area: Meter Reader (QM) iagnos... ne MIU.\_A 100 Team Area: Weight •
  - Place the cursor over a Test Case Result. Wait a few seconds for the rich hover to open.

7. Optionally, click on a link to open one of the test cases in IBM Rational Quality Manager or a defect in IBM Rational Team Concert.

Note: You can hold down the ctrl-key when clicking to open the test case or defect in a new browser tab.

# **Using reports on Dashboards**

In this part of the lab you will continue to act as Pete, the Project Manager, and add your new report on the QM dashboard.

### Add a report to the QM Dashboard

- 1. Choose the **qm** bookmark to open the IBM Rational Quality Manager application. Alternatively enter the URL **https://ssejtsserver:9443/qm/web**
- 2. In the All Projects list, click Explore Dashboard in the 'Meter Reader (QM)' section.

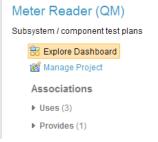

3. On the **Meter Reader (QM) Project Dashboard**, click the **+** icon to add a new tab. Enter "Meter Reader Mobile US" as title of the new tab.

| A https://ssejtsserver:9443/qm/web/console/Meter Reader (QM)/_9-M1P39jEeSjF#FGOLeMRg#action=com.ibm.rqm.planning.home.actionDispatcher&subAc |                                                  |              |
|----------------------------------------------------------------------------------------------------|--------------------------------------------------|--------------|
| liry Management (/qm)                                                                                                    | One of the <u>Client Access Licenses</u> expire  | es in 63 day |
| 🔁 💿 Meter Reader (QM)                                                                                                    | 📲 · Meter Reader (QM) Mobile US 🐃   Pete 🗥 🐃 🐇 👻 | 🕐 🗅          |
| ect Dashboards v Requirements v Planning v Construction v Lab Management v Builds v Execution v Reports v Change Requests v                  | 💼 🔨 Search QM Resources                          | s C          |
| All Meter Reader (QM) Dashboards >                                                                                                    | Related Sites                                    |              |
| Meter Reader (QM) Project Dashboard * 🖓                                                                                                    | 💼 🛷 🗖 Auto-save Save IBM Rational                |              |
|                                                                                                    | IBM Rational Quality Mom                         |              |

4. Drop down the context menu on the new tab and choose Layout > 1 Column.

| (QM)/_9-M1P39jEeSjf4FGOLeMRg#action=com.ibm.rqm.planning.home.actionDispatcher&subAction=                                                                                                    | vi ☆ マ C 🛛 🕙 - Google                                                                                                    | ۶ 🗣 🗣 🕅                                                                                                    |
|----------------------------------------------------------------------------------------------------|----------------------------------------------------------------------------------------------------|----------------------------------------------------------------------------------------------------|
|                                                                                                    | One of th                                                                                                    | ne <u>Client Access Licenses</u> expires in 63 days 🔺                                                                                                    |
|                                                                                                    | - 👫 Meter Reader (QM) Mobile US                                                                                                    | ~   Pete 🦓 ~   🌣 ~   😧 ~                                                                                                    |
|                                                                                                    |                                                                                                    | 💼 * Search QM Resources 🔍                                                                                                    |
| board * 🖗                                                                                                    | 👔   🦑   🗖 Auto-save Save                                                                                                    | Related Sites IBM Rational                                                                                                    |
|                                                                                                    | 💭 Add Widget                                                                                                    | IBM Rational Quality Mgmt                                                                                                    |
| <ul> <li>Add Widget         <ul> <li>Rename</li> <li>Refresh</li> <li>Copy Tab</li> <li>Duplicate Tab</li> <li>Delete</li> </ul> </li> <li>Layout         <ul> <li>1 Column</li> <li>2 Columns</li> <li>3 Columns</li> </ul> </li> </ul> |                                                                                                    |                                                                                                    |
|                                                                                                    | ton v Lab Management v Builds v Execution v Reports v Change Requests v board * ? Add Wildget Add Wildget Rename Rename Refresh Copy Tab Duplicate Tab Duplicate Tab Delete Layout 1 Column (h) | One of it<br>-[-]- Meter Reader (QH) Hobile US<br>ton v Lab Management v Builds v Execution v Reports v Change Requests v<br>board * [?]<br>Add Widget<br>Add Widget<br>Add Widget<br>Add Widget<br>Add Widget<br>Add Widget<br>Add Widget<br>Copy Tab<br>Duplicate Tab<br>Delete<br>2 Columns |

5. Click on **Add Widget** to add a new widget to the dashboard from the service catalog. Select the **Jazz Reporting Service** from the **Service Catalog** list

| efox 🔪 🧭 Reports         | × Duality Management ×                                                          | +                                                                                                    |                                                           |
|--------------------------|---------------------------------------------------------------------------------|----------------------------------------------------------------------------------------------------|-----------------------------------------------------------|
| https://ssejtsserver     | :9443/qm/web/console/Meter Reader (QM)/_9-M1P39jEeSjf4FGOLeMRg#action=com.ibm.r | rqm.planning.home.actionDispatcher&subAction=vi ☆ マ C 🛛 😫 マ Google                                                                                                    | ۹ - 🕄 🤇                                                   |
| y Management (/qm)       |                                                                                 |                                                                                                    | One of the <u>Client Access Licenses</u> expires in 63 da |
| 📄 🗊 Meter R              | teader (QM)                                                                     |                                                                                                    | obile US 🗠   Pete 🗥 🗠   🛱 🗠   🕝                           |
| ct Dashboards ~ Requ     | irements v Planning v Construction v Lab Management v Builds v Executio         | n ~ Reports ~ Change Requests ~                                                                                                    | 💼 🔨 Search QM Resources                                   |
| II Meter Reader (QM) Das | hboards >                                                                       |                                                                                                    | Related Sites                                             |
| Meter Reader             | r (QM) Project Dashboard <sup>* ②</sup>                                         | 🛍   🦑   🗖 Auto-save 📑                                                                                                    | Save IBM Rational                                         |
| General Execution        | Meter Reader Mobile US 🔹 🕀                                                      | add Wi                                                                                                    | IBM Rational Quality Mgmt                                 |
| Contral Excounter        |                                                                                 | - //dd //                                                                                                    |                                                           |
| Select Catalog: 🛞 🌔      | Quality Management (/qm)                                                        | Search                                                                                                    | x                                                         |
| Select Category          | Applications                                                                    | Applicas Estimptive Training Overden                                                                                                    | 2                                                         |
| All                      | <ul> <li>Duality Management (/qm)</li> </ul>                                    | The all the limit is a second results of the second results of the dependence of the second results of the second results of the sec |                                                           |
| Build                    | 🚱 Change and Configuration Management (/ccm)                                    | The following courses are recommended for Hodonan durate Manager (Hodo some:<br>Courses Mile                                                                                                    |                                                           |
| Cognos [Depreca          | Configuration Management (/wc)                                                  | Essentials of Web Application Servicy. #1001<br>(EM Retroved Application Servicy) #1016                                                                                                    |                                                           |
| Feeds                    | 🌍 Design Management (/dm)                                                       | Projeckame porchanel de BM PF Indexer Verbalen El Samo de La Applican collection please<br>las por foit de La canada Partiel de Martie Rest e conserve<br>las preside anaminador e conserve plandar agence alla                                                                                                    |                                                           |
| General                  | Jazz Reporting Service (Jazz Reporting Service)                                 | AppScan Enterprise Training                                                                                                    |                                                           |
| Help                     | Ifecycle Query Engine (LQE)                                                     | Overview                                                                                                    |                                                           |
| Project/Team             | Rational Data Collection Component Application (/dcc)                           | 🖶 Add Widget                                                                                                    |                                                           |
| Quality Managem          | 👩 Rational Jazz Team Server (ssejtsserver:9443/jts)                             | An overview of the Web Application<br>Security and AppScan Tester Edition                                                                                                    |                                                           |
|                          |                                                                                 |                                                                                                    |                                                           |
| Rational Test Lab        | Requirements Management (/rm)                                                   | Web-based training                                                                                                    |                                                           |

6. Locate the report you created and saved in the previous section of the lab. Select the widget and click **+ Add Widget**.

| refox V 💋 Reports                  | × 🕞 Quality Management                                                                                                    | × +                                                      |                          |                                                    |
|------------------------------------|----------------------------------------------------------------------------------------------------|----------------------------------------------------------|--------------------------|----------------------------------------------------|
| https://ssejtsserver:9443/qm/      | web/console/Meter Reader (QM)/_9-M1P39jEeSjf4FGOLeMRg#ad                                                                           | ction=com.ibm.rqm.planning.home.actionDispatcher&subActi | on=vi 🏠 ⊽ 🕑 🚺 ▾ Google   | ۰ ا                                                |
| ty Management (/qm)                |                                                                                                    |                                                          | One of t                 | he <u>Client Access Licenses</u> expires in 63 day |
| 💼 🗊 Meter Readei                   | (QM)                                                                                                    |                                                          |                          | ~   Pete 🦝 ~   🌞 ~   🙆 -                           |
| ect Dashboards 🗸 Requirements      | Planning 🗸 Construction 🗸 Lab Management 🗸 Build                                                                                   | ds 🗸 Execution 🗸 Reports 🗸 Change Requests 🗸             |                          | 💼 🔨 Search QM Resources 🛛 🤇                        |
| All Meter Reader (QM) Dashboards > |                                                                                                    |                                                          |                          | Related Sites                                      |
| Meter Reader (QM                   | ) Project Dashboard * 😳                                                                                                    |                                                          | 💼 🛛 🛷 📔 🗖 Auto-save Save | IBM Rational                                       |
| General Execution Mete             | Reader Mobile US 👻 🕀                                                                                                    |                                                          | add Widget               | IBM Rational Quality Mgmt                          |
|                                    | Reporting Service (Jazz Reporting Service)                                                                                         |                                                          |                          |                                                    |
| Select Catalog: 👔 🍓 Jazz           |                                                                                                    | -                                                        | Search X                 |                                                    |
| Select Category                    | « Back to results                                                                                                    |                                                          | 3                        |                                                    |
| All<br>Add External Widgets        | Fuel injection mod parts Rafig 51 76 C7 Dec                                                                                        | Test case results with defects                           |                          |                                                    |
|                                    | Engine pisiton regulator Harry 41 67 B1 Jan<br>Pump thermometer Jinsil 27 61 A2 Jan M<br>Air bag safety monitor Julia 10 88 A5 Jan | No description available.                                |                          |                                                    |
| R Add OpenSocial Gadget            | Air bag looking protecter Mathew 14 23 C7 Jan                                                                                      |                                                          |                          |                                                    |

Note: The widget may require you to log in. Enter pete as user id and password.

7. To run the report you need to provide a configuration context.

Repeat the steps in the previous section to configure with the 'Meter Reader (QM) Mobile US' stream configuration.

| Firefox V 🖉 🖉 Reports     |                              | × 🕞 Quality Management          | × +                     |                |                             |                       | _ 0                                                  |
|---------------------------|------------------------------|---------------------------------|-------------------------|----------------|-----------------------------|-----------------------|------------------------------------------------------|
| https://ssejtsserver:     | 9443/qm/web/console/Meter Re | ader (QM)/_9-M1P39jEeSjf4FGOLeN | Rg#action=com.ibm.rqm.p | planning.home. | actionDispatcher&subAction= | vi ☆ マ C 8 - Google   | ۴ 🕂 ا                                                |
| ality Management (/qm)    |                              |                                 |                         |                |                             | One of                | the <u>Client Access Licenses</u> expires in 63 days |
| 📄 🕞 Meter R               | eader (QM)                   |                                 |                         |                |                             |                       | *   Pete 🖓 *   🛱 *   🕝 *                             |
| oject Dashboards ~ Requi  | rements ~ Planning ~ Cor     | istruction 🗸 🛛 Lab Management 🗸 | Builds ~ Execution ~    | Reports ~      | Change Requests ~           |                       | 📫 🔨 Search QM Resources 🛛 🔍                          |
| All Meter Reader (QM) Das |                              |                                 |                         |                |                             |                       | Related Sites                                        |
| Meter Reader              | (QM) Project Da              | ashboard * 🖉                    |                         |                |                             | 👔 🔗 🗖 Auto-save Save  | IBM Rational                                         |
| General Execution         | Meter Reader Mobile US       | •                               |                         |                |                             | 👼 Add Widget          | IBM Rational Quality Mgmt                            |
| Test case results         | with defects                 |                                 |                         |                |                             |                       |                                                      |
| root outor roounto        |                              |                                 |                         |                |                             |                       |                                                      |
| Please provide va         | lues for all required para   | meter/filter values.            |                         |                |                             | ×                     |                                                      |
|                           |                              |                                 |                         |                |                             |                       |                                                      |
| Filters -                 |                              |                                 |                         |                |                             | Open in a new window⊕ |                                                      |
| Edit                      |                              |                                 |                         |                |                             | ×                     |                                                      |
| Choose a Configura        | tion *                       |                                 |                         |                |                             | ¢ <sup>6</sup>        |                                                      |
| meter reader mobi         | ile                          | ×                               |                         |                |                             |                       |                                                      |
| Meter Reader (QM)         | Mobile US (Stream)           |                                 |                         |                |                             |                       |                                                      |
|                           |                              |                                 |                         |                |                             |                       |                                                      |
|                           |                              |                                 |                         |                |                             |                       |                                                      |
|                           |                              |                                 |                         |                |                             |                       |                                                      |
| None                      |                              |                                 |                         |                |                             |                       |                                                      |
|                           |                              |                                 |                         |                |                             | Preview Save          |                                                      |
|                           |                              |                                 |                         |                |                             |                       |                                                      |

Click Save to persist the configuration context for this widget.

8. The generated report is displayed in the widget.

| etox 🔻             | 🚽 🧭 Reports                                |                    | × 🕞 Project Dashboa                                                                                     | ard: Meter F   | Reader (QM                        | ) P × +                                                                                                    | _                  |                                                                                                    | -                      |                                           | - 8        |
|--------------------|--------------------------------------------|--------------------|----------------------------------------------------------------------------------------------------|----------------|-----------------------------------|----------------------------------------------------------------------------------------------------|--------------------|----------------------------------------------------------------------------------------------------|------------------------|-------------------------------------------|------------|
| ) 🔒 http           | s:// <b>ssejtsserver</b>                   | :9443/qr           | n/web/console/Meter Reader (QM)/_9-M1P39jEeSjf                                                          | 4FGOLeMR       | g#action=c                        | om.ibm.rqm.planning.home.actionDispatcher&subAc                                                                                                    | tion=vi S          | ☆ マ C 🕄 🗧 🗸 Google                                                                                                    |                        | ۲ 🛛                                       | <b>₽</b> 1 |
| ty Manager         | nent (/qm)                                 |                    |                                                                                                    |                |                                   |                                                                                                    |                    |                                                                                                    | One of                 | the <u>Client Access Licenses</u> expires | in 63 days |
| <b>e</b>           | Meter F                                    | Reade              | er (QM)                                                                                                 |                |                                   |                                                                                                    |                    | - 📲 · Meter Reader (Q                                                                                                    | M) Mobile US           | ~   Pete 🎊 ~   🋱 ~                        | <b>?</b> ` |
| ect Dashbo         | oards ~ Requ                               | irements           | ; ∽ Planning ∽ Construction ∽ Lab Manage                                                                | ement 🗸        | Builds 🗸                          | Execution - Reports - Change Requests -                                                                                                    |                    |                                                                                                    |                        | 💼 🔹 Search QM Resources                   | م          |
|                    | Reader (QM) Das                            |                    |                                                                                                    |                |                                   |                                                                                                    |                    |                                                                                                    |                        | Related Sites                             |            |
| Mete               | r Reade                                    | r (QN              | /I) Project Dashboard 🛛                                                                                 |                |                                   |                                                                                                    |                    | 💼   🦑   🗖 Auto-sa                                                                                                    | ve Save                | IBM Rational                              |            |
| Genera             | I Execution                                | Met                | ter Reader Mobile US 🔹 🕀                                                                                |                |                                   |                                                                                                    |                    | a A                                                                                                    | dd Widget              | IBM Rational Quality Mgmt                 |            |
| Test               | case results                               | with de            | afects                                                                                                  |                |                                   |                                                                                                    |                    |                                                                                                    |                        |                                           |            |
| Filters            |                                            | With de            |                                                                                                    |                |                                   |                                                                                                    |                    | Open in a new                                                                                                    | window @               |                                           |            |
|                    |                                            |                    |                                                                                                    |                |                                   |                                                                                                    |                    | <u>opontin a non</u>                                                                                                    |                        |                                           |            |
| 10 💌               | Items Per Pa                               | ge                 |                                                                                                    | И              | Previou                           | s 1-2 of 2 items Next M                                                                                                    |                    |                                                                                                    |                        |                                           |            |
| Test<br>Plan<br>Id | Test Plan                                  | Test<br>Case<br>Id | Test Case                                                                                               | Case<br>Result | Test<br>Case<br>Result<br>Verdict | Test Case Result                                                                                                    | Work<br>Item<br>Id | Work Item                                                                                                    | Work<br>Item<br>Status |                                           |            |
|                    | Meter<br>Reader:<br>Subsystem<br>test plan | 139                | The Meter Reader shall have the ability to<br>request and receive Leak diagnostic data from<br>the MIU. | 110            | Blocked                           | The Meter Reader shall have the ability to<br>request and receive Leak diagnostic data from<br>the MIU_AMR Server Windows, Meter Reader<br>Mobile US_Meter Interface Mobile US | 133                | Failing Test Case<br>äquot:The Meter<br>Reader shall have the<br>ability to request and<br>receive Leak diagnostic<br>data from the<br>MUB aquot; when<br>executing Test<br>Execution Record<br>äquot;The Meter<br>Reader shall have the<br>ability to request and<br>receive Leak diagnostic<br>data from the<br>MUL_AMR Server<br>Windows_Meter<br>Bearder Mohile | New                    |                                           |            |

### Add report on multiple configurations

- 1. Repeat the steps in the previous section to add a second tab to the dashboard.
  - a. Name the tab Meter Reader Mobile EU.
  - b. Set the tab layout to one column
  - c. Add the report widget to the tab
- 2. When choosing the configuration context for the query, choose the 'Meter Reader (QM) Mobile EU' stream configuration.

| 🕞 💿 Meter Reader (QM)                                                                                                    | 📲 Meter Reader (QM) Mobile US                                                    | *   Pete 🕌 *   🌞 *   🕑 *                                   |
|----------------------------------------------------------------------------------------------------|----------------------------------------------------------------------------------|------------------------------------------------------------|
| ject Dashboards × Requirements × Planning × Construction × Lab Management × Builds × Execution × Reports × Change Requests ×                                                                                                    |                                                                                  | 💼 🔨 Search QM Resources 🛛 🔍                                |
| All Meter Reader (QM) Dashboards><br>Meter Reader (QM) Project Dashboard * (?)<br>General Execution Meter Reader Mobile US Reader Mobile EU • •<br>Test case results with defects<br>Please provide values for all required parameter/filter values. | <ul> <li>Auto-save Save</li> <li>Add Widget</li> <li>✓ © %</li> <li>×</li> </ul> | Related Sites<br>IBM Rational<br>IBM Rational Quality Mgmt |
| Filters •<br>Edit                                                                                                    | Open in a new window                                                             |                                                            |
| Choose a Configuration *           meter reader (qm)         ×                                                                                                    | \$ <sup>3</sup> €                                                                |                                                            |
| C Meter Reader (DM) Mobile 2.0 US.GA (Baseline) C Meter Reader (DM) Mobile 3.0 EU.GA (Baseline) C Meter Reader (DM) Mobile EU (Stream) C Meter Reader (DM) Mobile EU (Stream) C Meter Reader (CM) Mobile EU FP1 (Stream) None                        | ×                                                                                |                                                            |
|                                                                                                    | Preview Save                                                                     |                                                            |

 The report runs on artifacts in the 'Meter Reader (QM) Mobile EU' configuration and displays in the widget.

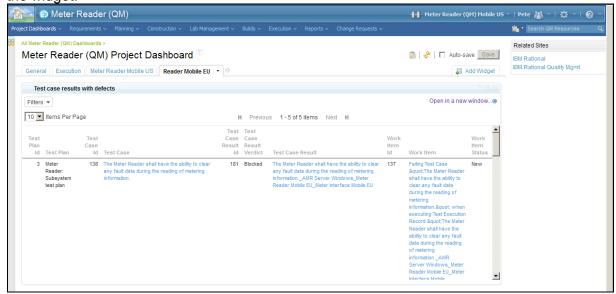

4. Compare the two reports with Mobile US and Mobile EU defects.

# Design your own Dashboard

### In this part of the lab is optional and you will explore your design ideas on your reports and dashboards.

You now have basic skills to create reports and dashboards. Return to your design sketches and notes form the initial design ideation session. Use the Jazz Reporting Service to explore your design ideas.

- 1. Pick one or more of the reports you earlier designed
- 2. Create reports using the Jazz Reporting Service report editor
- 3. Preview and save the reports
- 4. Add the reports to a new tab in the QM dashboard

# Summary of this Lab

You have in this lab explored the IBM solutions for Configuration Management, Reporting and Analytics

- Exploring Configuration Management concepts
- Used the global configuration context to navigate and edit artifacts and links
- Built a new query using the query builder
- Configured the query for configuration aware reporting
- Added queries to run as viewlets on a project dashboards

Visit IBM.com for more information on the Configuration Management, Reporting and Analytics capabilities in the Systems and Software Engineering solution.

# Appendix – Configuration Management Concepts

You will in this appendix explore the 'AMR.S Mobile US' global configurations used by the Automated Meter Reader (AMR).

### **Explore global configurations**

1. Choose Welcome to Global Configurations from the Global Configurations tool menu

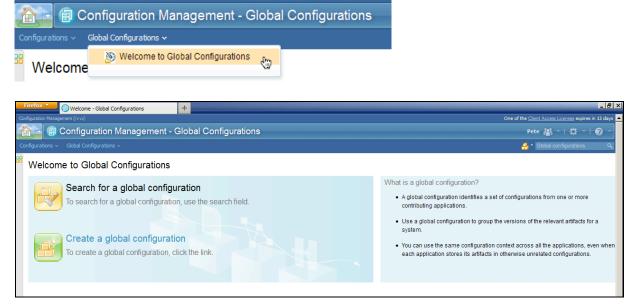

2. In the Quick Search field, type AMR.S

| Biretox Configurations                   | +                         |                      |                                                     |                                                        |
|------------------------------------------|---------------------------|----------------------|-----------------------------------------------------|--------------------------------------------------------|
| Configuration Management (/vvc)          |                           |                      | c                                                   | One of the Client Access Licenses expires in 13 days 📥 |
| 👔 Configuration Management -             | Global Configurations     |                      |                                                     | Pete 🕌 ~   🋱 ~   🙆 ~                                   |
| Configurations v Global Configurations v |                           |                      | Quick Search<br>You are searching 'Global streams'. | 🔒 * amr.sl 🖓                                           |
| Welcome to Global Configurations         |                           |                      | Found 6 results for 'amr.s'.                        | I4 Previous   1 - 6 of 6   Next №                      |
|                                          |                           |                      | 🔒 AMR.S Manual US                                   |                                                        |
| Search for a global configu              |                           | What is a<br>• A glo | AMR.S Grid US                                       |                                                        |
| To search for a global configuration     | on, use the search field. | A gid     contr      |                                                     |                                                        |
|                                          |                           | • Use                | AMR.S Mobile US                                     |                                                        |
|                                          |                           | • Use<br>syste       | 🐣 AMR.S Grid US                                     |                                                        |
| Create a global configurat               | ion ion                   | • You                | 🐣 AMR.S Manual EU                                   |                                                        |
| To create a global configuration, o      | click the link.           |                      | application stores its artifacts in oth             | nerwise unrelated configurations.                      |
|                                          |                           |                      |                                                     |                                                        |
|                                          |                           |                      |                                                     |                                                        |
|                                          |                           |                      |                                                     |                                                        |
|                                          |                           |                      |                                                     |                                                        |

Note: The list shows the product configurations defined by the AMR development team. The product line covers the Manual, Mobile and Grid version of the AMR products and configurations for the US and EU markets.

3. From the Quick Search list, select the 'AMR.S Mobile US' global configuration. The global configuration opens in the editor.

| https://ssejtsserver:        | 9443/vvc/gc/web#action=editGlobalConfiguration&configurationUri=https%3A%2F%2Fssejtsserv                  | er%3A9443%2Fvvc%          | 2FglobalConfic | guration       | ☆ <b>~</b> C | 8 - Google                 |                                       | P 🖬          |                |
|------------------------------|----------------------------------------------------------------------------------------------------|---------------------------|----------------|----------------|--------------|----------------------------|---------------------------------------|--------------|----------------|
| ration Management (/vvc)     |                                                                                                    |                           |                |                |              |                            | One of the Client Access              | Licenses exp | ires in 64     |
| 🗧 🗐 Configu                  | ration Management - Global Configurations                                                                 |                           |                |                |              |                            | Pete 🚜                                | × I ∰        | ~   <b>?</b>   |
| urations ~ Global Cont       | figurations ~                                                                                             |                           |                |                |              |                            |                                       | onfiguration | s              |
|                              | onfiguration: AMR.S Mobile US                                                                             |                           |                |                |              |                            |                                       | A 🗠          | <del>چ</del> 📑 |
| Contributions                | Description                                                                                               |                           | 🐴 Ac           | dd a C         | ontribution  | Details                    |                                       |              |                |
| Name                         | Component -                                                                                               | Description               | Туре           | Actio          | ns           | Type:                      | 🔊 Global Configuration                |              |                |
| MAR.S (QM)<br>Mobile US      | https://ssejtsserver.9443/qm/osic_config/resources/com.lbm.team.vvc.Component<br>/_0ITXsH9ZEeSjt4FGOLeMRg |                           | Stream         | ф <sup>е</sup> | ×            | Created by:<br>Created on: | A rational<br>Dec 9, 2014, 12:18:05 A | Л            |                |
| AMR.S (RM) Mobile<br>US      | AMR (RM)                                                                                                  |                           | Stream         | ŵ              | ×            |                            |                                       |              |                |
| AMR.S (SCM)<br>Mobile US     | AMR.S (SCM) Mobile US                                                                                     |                           | Stream         | ŵ              | ×            |                            |                                       |              |                |
| Meter Interface<br>Mobile US | Default component for Meter Interface Mobile US                                                           | Meter Interface<br>stream | Stream         | \$             | ж            |                            |                                       |              |                |
| Meter Reader<br>Mobile US    | Default component for Meter Reader Mobile US                                                              | Meter Reader<br>stream    | Stream         | ŵ              | ×            |                            |                                       |              |                |
| AMR.S (DM) Mobile<br>US      | AMR (DM)                                                                                                  |                           | Stream         | ŵ              | ×            |                            |                                       |              |                |
| AMR Server US                | Default component for AMR Server US                                                                       | AMR Server<br>stream      | Stream         | ي              | ×            |                            |                                       |              |                |

Note: The editor shows the project area configurations that are contributing to the 'AMR.S Mobile US' global configuration. (You may compare this list with the figure in the introduction to this part where we discussed the structure of the AMR global configuration and its contributions.) The contributions in the list cover requirement, test, model and implementation artifacts in IBM Rational DOORS Next Generation, IBM Rational Quality Manager, IBM Rational Rhapsody Design Manager and IBM Rational Team Concert applications.

Optionally, click on the 'Meter Reader Mobile US' global configuration to explore the subsystem configuration.

### **Working in a Configuration Context**

You will now use the traceability links established between the artifacts and navigate in the context of the 'AMR.S Mobile US' global configuration. You will use Rational DOORS NG and Rational Quality Manager to explore requirement and test cases.

- 1. Choose the **rm** bookmark to open the Rational DOORS NG application. Alternatively enter the URL https://ssejtsserver:9443/rm/web.
- 2. The requirement management application loads and opens the All Projects page.

3. Locate the **AMR (RM)** project area in the list and choose the **Show Modules** option.

| Firefox                                                        |                  | _ <u>8</u> ×                                                    |
|----------------------------------------------------------------|------------------|-----------------------------------------------------------------|
| ← ▲ https://ssejtsserver:9443/m/web                            | 😭 ⊽ 🖒 🚷 ▼ Google | ۶ 🗣 🗍                                                           |
| 🚱 ccm 📵 rm 😰 qm 🔞 dm 🗊 cm 🕕 dwa 😄 reim 💿 loge 🥥 rs 🥥 jts admin |                  |                                                                 |
| Requirements Management (/m)                                   |                  | One of the <u>Client Access Licenses</u> expires in 64 days 🔅 📥 |
| All Projects                                                   |                  | Pete 🆓 ~   🌣 ~   😧 ~                                            |
| All Projects (ssejtsserver)                                    |                  | 🤣 👹 Manage All Projects                                         |
| My Projects                                                    |                  | Filter by Project Name                                          |
| AMR (RM)                                                       |                  |                                                                 |
| 🔐 Explore Dashboard                                            |                  |                                                                 |
| A Show Artifacts                                               |                  |                                                                 |
| D Show Modules                                                 |                  |                                                                 |
| AMR Server (RM)                                                |                  |                                                                 |
| 🔐 Explore Dashboard                                            |                  |                                                                 |
| A Show Artifacts                                               |                  |                                                                 |
| D Show Modules                                                 |                  |                                                                 |

4. The list of requirements modules in the project area opens.

| ) 🔒 https:// <b>ssejtsserver</b> :9443/rm/ | web#action=ci | um.ium.ram | .web.pages.snow | rrojectoasriboardaprojectoki =n | 11.µ5 763A 762F 762          | rssejtsser Ver‰JA9 |                          | ▼ Google 🔎                             |            |              |
|--------------------------------------------|---------------|------------|-----------------|---------------------------------|------------------------------|--------------------|--------------------------|----------------------------------------|------------|--------------|
| rements Management (/rm)                   |               |            |                 |                                 |                              |                    |                          | One of the <u>Client Access Licens</u> | expires in | n 64 day:    |
| 📄 🕕 AMR (RM)                               |               |            |                 |                                 |                              |                    |                          | 📓 AMR (RM) 💉   Pete 🖓 🎽                | <b>₽</b> ~ | 1 🕐          |
| ect Dashboard Artifacts 🗸 Colle            | ections ~ Mo  | odules ~   |                 |                                 |                              |                    |                          | 📸 🔨 Search Arti                        | acts       |              |
| Modules 🖓                                  |               |            |                 |                                 |                              |                    |                          | <b>*</b>                               | ê 🔗        | <b>R</b> . • |
| Create Module                              |               |            | 🖥 👻 ID          | Name                            | Artifact Type                | Modified By        | Modified On              |                                        |            |              |
| Views                                      | R             |            | 1               | 👔 Stakeholder Template          | Stakeholder<br>Specification | Rational           | Dec 8, 2014, 11:16:46 PM |                                        |            |              |
| Filter by Tag                              |               |            | 2               | 👔 Use Case Template             | Use Case<br>Module           | Rational           | Dec 8, 2014, 11:16:47 PM |                                        |            |              |
| Filter by Attribute<br>Filter by Folder    |               |            | 3               | Systems Template                | System<br>Specification      | Rational           | Dec 8, 2014, 11:16:47 PM |                                        |            |              |
| = 🗁 AMR (RM)                               |               |            | 413             | AMR Stakeholder<br>Requirements | Stakeholder<br>Specification | Rational           | Dec 8, 2014, 11:44:39 PM |                                        |            |              |
| ➢ 00 Admin                                 |               |            | 503             | AMR System<br>Requirements      | System<br>Specification      | Rational           | Dec 8, 2014, 11:46:38 PM |                                        |            |              |
| ≥ 02 Reference                             |               |            | 575             | AMR Hazards_Risks               | Hazard and<br>Risk Register  | Rational           | Dec 8, 2014, 11:48:46 PM |                                        |            |              |
| 📧 🗁 Module Template                        |               |            |                 |                                 |                              |                    |                          |                                        |            |              |

#### 5. In the list of modules, click on the AMR System Requirements module.

| https://ssejtsserver:9443/rm/web#               | faction=co                                                                                                    | m.ibm.rdm.web.pa | ges.show                                                                                                    | Artifact&artifactURI=https%3A%2F%2Fssejtsserver%3A9443%2Frm%2Fresources%2f 🏠 🔻 C                                                                             | Google | e                                                            | • 🖾                      | +         |  |
|-------------------------------------------------|----------------------------------------------------------------------------------------------------|------------------|----------------------------------------------------------------------------------------------------|----------------------------------------------------------------------------------------------------|--------|--------------------------------------------------------------|--------------------------|-----------|--|
| ements Management (/rm)                         |                                                                                                    |                  |                                                                                                    |                                                                                                    |        | One of the <u>Client A</u>                                   | ccess Licenses expires i | n 64 days |  |
| AMR (RM)                                        |                                                                                                    |                  |                                                                                                    |                                                                                                    | 8      | AMR (RM) 💉   Pete                                            | 8 * I 🛱 *                | 1 🕐       |  |
|                                                 |                                                                                                    |                  |                                                                                                    |                                                                                                    |        | 🙀 * 🗄                                                        |                          |           |  |
| AR (RM) > 01 Requirements > 💋                   |                                                                                                    |                  |                                                                                                    |                                                                                                    |        |                                                              | No Tags I                | Defined   |  |
| 503: AMR System Re                              | quiren                                                                                                    | nents 💿          |                                                                                                    |                                                                                                    |        | E 🔅                                                          | 👻 🐿 🗣 🗏                  |           |  |
| Create New Heading                              |                                                                                                    | •                | ID                                                                                                    | Contents                                                                                                    | 0      | Module Sele                                                  | ected Artifact           |           |  |
| Views                                           |                                                                                                    |                  | 504                                                                                                    | •1 General Description                                                                                                    | -      | 503: AMR System R                                            | equirements              | Ed        |  |
| Search Views 🔍 🗐 🔻                              |                                                                                                    |                  | 505                                                                                                    | -1.1 Environmental Considerations                                                                                                    |        | Description:<br>Project: AMR (RM)                            | n:                       |           |  |
|                                                 |                                                                                                    |                  | 506                                                                                                    | The control computer shall be capable of operating in a normal office environment.                                                                           |        | Team Ownership: AM                                           | R (RM)                   |           |  |
| Downstream Coverage<br>Requirement Traceability |                                                                                                    |                  | 507                                                                                                    | 2 System Requirements                                                                                                    |        | Content Folder:<br>AMR System Requirements arti              | uirements artifacts      |           |  |
| est Coverage                                    |                                                                                                    |                  | 508                                                                                                    | -2.1 Functional Requirements                                                                                                    |        | Created On: Dec 8, 2014, 11:46:38 PM<br>Created By: Rational |                          |           |  |
| Jpstream Coverage                               | E                                                                                                    |                  | 509                                                                                                    | 2.1.1 Handheld device                                                                                                    |        | Modified On: Dec 8, 2014, 11:46:39 PM                        |                          |           |  |
|                                                 |                                                                                                    |                  | 510                                                                                                    | The handheld device shall provide for the means for the meter reader to manually<br>enter a meter reading.                                                   |        | Modified By: Rational<br>Is Suspect: Select a profile 🦅      |                          |           |  |
|                                                 |                                                                                                    |                  | 511                                                                                                    | The handheld device shall interfaces with the city's backoffice software.                                                                                    |        |                                                              |                          |           |  |
|                                                 |                                                                                                    |                  | 512                                                                                                    | The handheld device shall allow for programming of a defined route, advancing to<br>the next meter on the route as the meter reader moves through the route. |        | Type: 📄 System Sp<br>Format: 📄 Module                        | ecilication              |           |  |
|                                                 |                                                                                                    |                  | 513                                                                                                    | The handheld device shall have the ability to search for accounts by Last Name,<br>Service Address, Meter Number, and Unread Meters.                         |        | Approved By:<br>Approver Position:                           |                          |           |  |
|                                                 | accounts that have been read and un<br>number of accounts in collection rout<br>unread accounts, the address of each<br>the display information shall include: |                  | The handheld device shall have a screen capable of displaying the number of<br>accounts that have been read and unread. Display information shall include: total<br>number of accounts in collection route, number of read accounts, number of<br>unread accounts, the address of each account. For completed (read) accounts,<br>the display information shall include: the date and time of the last reading,<br>summary of usage data, and the id of handheld reading device. |                                                                                                    |        |                                                              |                          |           |  |
|                                                 |                                                                                                    |                  | 515                                                                                                    | The handheld device shall allow the meter reader to enter information about<br>meters relocated on a particular route.                                       |        |                                                              |                          |           |  |
|                                                 |                                                                                                    |                  | 516                                                                                                    | Info captured via the handheld device shall be downloadable via either cable                                                                                 |        | Module Comments                                              |                          |           |  |
| Filter by Tag                                   |                                                                                                    |                  |                                                                                                    | hookup or wireless signal.                                                                                                    | -      | Module Links                                                 |                          |           |  |
| Filter by Attribute                             |                                                                                                    | Showing 71 of    | 71 Artifac                                                                                                    | ts                                                                                                    |        | Where Module Used                                            | 1                        |           |  |

Note: A global configuration context has not yet been selected and the module is opened in the default 'AMR (RM)' configuration.

6. From the configuration management menu on the banner, choose the **Select a Global Configuration Context...** command. The Select a Global Configuration dialog opens

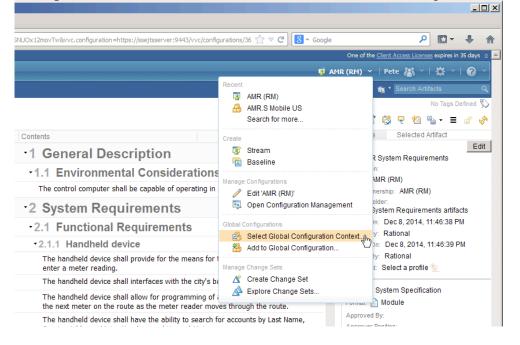

7. In the Select a Global Configuration dialog, type AMR.S in the search field and select the 'AMR.S Mobile US' global configuration. Click **OK**.

| Sele    | ct a Global Configuration |                                                        |
|---------|---------------------------|--------------------------------------------------------|
| amr.s n | nobile                    | ٩                                                      |
|         | Name                      | Description                                            |
| æ       | AMR.S Mobile 3.1 US.GA    | Global configuration for AMR system Mobile US variant. |
| ₿       | AMR.S Mobile US           | Global configuration for AMR system Mobile US variant. |
|         |                           |                                                        |
|         |                           |                                                        |
|         |                           |                                                        |
|         |                           |                                                        |
|         |                           |                                                        |
|         |                           |                                                        |
|         |                           |                                                        |
|         |                           |                                                        |
|         | I4 Previous               | 1 - 2 of 2   Next ⊨                                    |
|         |                           | OK Cancel                                              |

8. The configuration context is updated to the 'AMR.S Mobile US' on the banner.

🖶 AMR.S Mobile US 🛛

| https:// <b>ssejtsserver</b> :9443/rm/web#a     | action=com.ib | m.rdm.web.pa  | ges.sho   | Artifact&artifactURI=https%3A%2F%2Fssejtsserver%3A9443%2Frm%2Fresources%2f 🏠 🛡 😋 🚼 🛪 Google 🖉 👂 🔝 🔻 🦊                                                                                                    |
|-------------------------------------------------|---------------|---------------|-----------|----------------------------------------------------------------------------------------------------|
| ements Management (/rm)                         |               |               |           | One of the <u>Client Access Licenses</u> expires in 64 day                                                                                                    |
| 🔁 💽 AMR (RM)                                    |               |               |           | 🖁 AMR.S Mobile US 🕤   Pete 🖓 🌱 🛱 🔧 🖗                                                                                                    |
| ct Dashboard Artifacts - Collections            |               |               |           | 🙀 * Search Artifacts                                                                                                    |
| MR (RM) > 01 Requirements > 💋                   |               |               |           | No Tags Defined                                                                                                    |
| 503: AMR System Red                             | quireme       | nts 💿         |           | 第 🔅 🛡 🐿 🍬 · ≡ 💣                                                                                                    |
| Create New Actor                                | ▽ _           | -             |           | Contents                                                                                                    |
| Views                                           | R             |               | 504       | 1 General Description                                                                                                    |
| Search Views 🔍 🗐 🔻                              |               |               | 505       | 1.1 Environmental Considerations                                                                                                    |
|                                                 |               |               | 506       | The control computer shall be capable of operating in a normal office environment.                                                                                                    |
| Jownstream Coverage<br>Requirement Traceability |               |               | 507       | 2 System Requirements                                                                                                    |
| Test Coverage                                   |               |               | 508       | 2.1 Functional Requirements                                                                                                    |
| Jpstream Coverage                               |               |               | 509       | -2.1.1 Handheld device                                                                                                    |
|                                                 |               |               | 510       | The handheld device shall provide for the means for the meter reader to manually enter a meter reading.                                                                                                    |
|                                                 |               |               | 511       | The handheld device shall interfaces with the city's backoffice software.                                                                                                    |
|                                                 |               |               | 512       | The handheld device shall allow for programming of a defined route, advancing to the next meter on the route as the meter reader<br>moves through the route.                                                                                                    |
|                                                 |               |               | 513       | The handheld device shall have the ability to search for accounts by Last Name, Service Address, Meter Number, and Unread Meters.                                                                                                    |
|                                                 |               |               | 514       | The handheld device shall have a screen capable of displaying the number of accounts that have been read and unread. Display<br>information shall include: total number of accounts in collection route, number of read accounts, number of unread accounts, the<br>address of each account. For completed (read) accounts, the display information shall include: the date and time of the last reading,<br>summary of usage data, and the id of handheld reading device. |
|                                                 |               |               | 515       | The handheld device shall allow the meter reader to enter information about meters relocated on a particular route.                                                                                                    |
|                                                 |               |               | 516       | Info captured via the handheld device shall be downloadable via either cable hookup or wireless signal.                                                                                                    |
|                                                 |               |               | 517       | The handheld device shall be able to recharge using solar power.                                                                                                    |
|                                                 |               |               | 518       | The handheld device shall include a leak indicator.                                                                                                    |
| Filter by Tag                                   |               |               | 519       | The handheld device shall include an audible alarm upon leak detection.                                                                                                    |
| Filter by Attribute                             |               | Showing 71 of | 71 Artifa | cts                                                                                                    |

Note: Only the artifacts in the selected configuration context are shown.

Updating, adding or removing artifacts in the configuration will not impact other configurations, for example requirements in the Manual or Grid products.

9. From the list of Views (on the left side) click on the **Test Coverage** view. The view is applied to the module and adds information about system validation test cases that are linked to system requirements in the module.

| efox () 503: AMR System Requirements - I                         | Requirem +        |                                                                                                    |                                                                                                    | -             |
|------------------------------------------------------------------|-------------------|----------------------------------------------------------------------------------------------------|----------------------------------------------------------------------------------------------------|---------------|
| https://ssejtsserver:9443/rm/web#action=cor                      | m.ibm.rdm.web.pag | es.showArtifact&artifactURI=https%3A%2F%2Fssejtsserver%3A9443%                                                                                                    | 2Frm%2Fresources%2# 🏫 🛡 🤁 🗸 Google 🔎 🔣                                                                                                    | - +           |
| rements Management (/rm)                                         |                   |                                                                                                    | One of the <u>Client Access Licenses</u> expire                                                                                                    | is in 64 days |
| 🔁 📵 AMR (RM)                                                     |                   |                                                                                                    | 🚢 AMR.S Mobile US 💉   Pete 🗥 🎽   🗱                                                                                                    | ~   🕐         |
| ct Dashboard Artifacts ~ Collections ~ Moo                       | dules 🗸 🛛 Reports |                                                                                                    | 💼 🍢 Search Artifacts                                                                                                    |               |
| MR (RM) > 01 Requirements > 🖉                                    |                   |                                                                                                    | No Tag                                                                                                    | s Defined     |
| 503: AMR System Requirem                                         | nents 😰           |                                                                                                    | 前 🥸 🖵 🖆 🏪・                                                                                                    | = 💣           |
| S Create New System Requirement                                  | •                 | ID Contents                                                                                                    | Validated By                                                                                                    |               |
| Views                                                            |                   | 512 The handheld device shall allow for programming<br>of a defined route, advancing to the next meter<br>on the route as the meter reader moves through<br>the route.                                                                                                    | 22: The handheld device shall allow for programming of a defined route, advan<br>the next meter on the route as the meter reader moves through the route.                                                                                                   | cing to       |
| -                                                                |                   | 513 The handheld device shall have the ability to<br>search for accounts by Last Name, Service<br>Address, Meter Number, and Unread Meters.                                                                                                    | 2: The handheld device shall have the ability to search for accounts by Last Nar<br>Service Address, Meter Number, and Unread Meters.                                                                                                    | ne,           |
| Downstream Coverage<br>Requirement Traceability<br>Test Coverage |                   | 514 The handheld device shall have a screen capable<br>of displaying the number of accounts that have<br>been read and unread. Display information shall<br>include: total number of accounts, in collection<br>route, number of read accounts, number of<br>unread accounts, the address of each account.<br>For completed (read) accounts, the display<br>information shall include: the date and time of<br>the last reading, summary of usage data, and the<br>id of handheld reading device. | 48: The handheld device shall have a screen capable of displaying the number<br>accounts that have been read and unread. Display information shall include to<br>number of accounts in collection route, number of read accounts, number of un<br>accounts. | tal           |
|                                                                  |                   | 515 The handheld device shall allow the meter reader<br>to enter information about meters relocated on a<br>particular route.                                                                                                    | 13: The handheld device shall allow the meter reader to enter information about<br>meters relocated on a particular route.                                                                                                    | t             |
|                                                                  |                   | 516 Info captured via the handheld device shall be<br>downloadable via either cable hookup or wireless<br>signal.                                                                                                    | 12: Info captured via the handheld device shall be downloadable via either cabl<br>hookup or wireless signal.                                                                                                    | e             |
|                                                                  |                   | 517 The handheld device shall be able to recharge<br>using solar power.                                                                                                    | ${igspace{1}{2}}$ 7: The handheld device shall be able to recharge using solar power.                                                                                                    |               |
| Filter by Tag                                                    |                   | 518 The handheld device shall include a leak<br>indicator.                                                                                                    | 27: The handheld device shall include a leak indicator.                                                                                                    |               |
| Filter by Attribute                                              |                   | 519 The handheld device shall include an audible<br>alarm upon leak detection.                                                                                                    | S: The handheld device shall include an audible alarm upon leak detection.                                                                                                    |               |
| Information                                                      | Showing 55 of 7   | 1 Artifacts                                                                                                    |                                                                                                    | -             |

Note: The traceability links are also under configuration management in IBM Rational DOORS Next Generation. Updating, adding or removing artifact links in the configuration will not impact other configurations.

The views in IBM Rational DOORS Next Generation provide a summary of requirements and their traceability links. The Jazz Reporting Service provides additional flexibility in reporting on artifacts and their traceability relations.

10. Click on one of the test cases in the **Validated By** column.

| Tho  | IRM | Dational | Quality | Managar   | application | loads and | l onone th | a linkad  | toot a | 2200  |
|------|-----|----------|---------|-----------|-------------|-----------|------------|-----------|--------|-------|
| IIIE |     | National | Quality | / Manayer | application | iuaus and | і орень ш  | e illiven | IESI ( | Jase. |

| Firefox Test Case: 22: Th            | he handheld device s    | hall all +                  |                           |                        |                                         |                    |                                            | _              | _ 8 ×     |
|--------------------------------------|-------------------------|-----------------------------|---------------------------|------------------------|-----------------------------------------|--------------------|--------------------------------------------|----------------|-----------|
| + https://ssejtsserver:9443/qm       | n/web/console/AMR (     | QM)/_ATV-FYQ6EeSK3cDFtg     | 6unA?oslc.configuration=h | https%3A%2F%2Fssejts   | server%3A9443%2Fvvc%2Fglob; 🏠 🔻 🧲       | Google             | ٩                                          | C - 1          | <b>ہ</b>  |
| Quality Management (/qm)             |                         |                             |                           |                        |                                         | One of             | the <u>Client Access License</u>           | s expires in 6 | 54 days 🔺 |
| 🟠 🔁 🗊 AMR (QM)                       |                         |                             |                           |                        |                                         | 🛔 AMR.S Mobile US  | ~   Pete 🏭 ~   🗄                           | ₿ ~ I <b>(</b> | ? ~       |
| Project Dashboards 🗸 🛛 Requirements  | ; 🗸 Planning 🗸 (        | Construction 🗸 🛛 Lab Manaç  | gement ∽ Builds ∽ E>      | kecution - Reports -   | Change Requests 🗸                       |                    | 📸 🔹 Search QM Res                          | sources        | ٩         |
| Test Cases >                         |                         |                             |                           |                        |                                         |                    | Parent Test Plan(s)                        | )              |           |
| ⊨ *22: The handh                     | neld device s           | shall allow for pro         | ogramming of a            | defined                | 🗈 🖉 🕺 🕨 - 🔏 🗎 - 🦑                       | Cancel Save        | AMR System Verific                         | ation test     |           |
|                                      |                         | e next meter on t           |                           |                        |                                         |                    | Related Test Suite(                        | (S)            |           |
| reader mo                            | oves through            | the route.                  |                           |                        |                                         |                    | Related Sites                              |                |           |
| Sections 🚽                           | State: 📝 Dra            | aft Action:                 | Change State              | 1                      | Î                                       |                    | IBM Rational                               |                |           |
|                                      | Originator: Ration      | al Owner:                   | Unassigned                | 1                      |                                         |                    | IBM Rational Quality                       | y Mgmt         |           |
| Test Case Design<br>Formal Review    | Priority: Unas          | signed 💌                    |                           |                        |                                         |                    | Related Test Script                        | s              |           |
|                                      | Description: < Cli      | ick here to enter a descrip | tion >                    |                        |                                         |                    | Validates Requiren                         | nente          |           |
| Requirement Links<br>Risk Assessment |                         |                             |                           |                        |                                         |                    | 512: The handheld                          |                |           |
| Pre-Condition                        | Summary (               |                             |                           |                        |                                         | la                 | allow for programm                         | ning of a de   | efined    |
| Post-Condition                       |                         |                             |                           |                        | Qu                                      | ality Task: Create | route, advancing to<br>on the route as the |                |           |
| Expected Results<br>Test Scripts     |                         |                             |                           | cases along related it | ems or logical groupings. Weight is a m |                    | moves through the                          |                |           |
| Test Case Execution<br>Records       |                         | e based on tester hours o   | or units of work.         |                        |                                         |                    |                                            |                |           |
| Attachments                          | Categories<br>Function: | Unassigned                  | -                         |                        |                                         |                    |                                            |                |           |
| Execution Variables                  | Test Phase:             | Unassigned                  |                           |                        |                                         |                    |                                            |                |           |
| Show All Sections                    | Estimate:               |                             |                           |                        |                                         |                    |                                            |                |           |
| Manage Sections                      | Weight:*                | 100                         | Points                    |                        |                                         |                    |                                            |                |           |
| Snapshots                            |                         |                             |                           |                        |                                         |                    |                                            |                |           |
| History<br>Versions                  |                         |                             |                           |                        |                                         |                    |                                            |                |           |
| versions                             |                         |                             |                           |                        |                                         |                    |                                            |                | _         |
|                                      |                         |                             |                           |                        | 🗈 🖉 🕺 🕨 🔹 💰                             | Cancel Save        |                                            |                |           |
|                                      |                         |                             |                           |                        |                                         |                    |                                            |                |           |
|                                      |                         |                             |                           |                        |                                         |                    |                                            |                |           |
|                                      |                         |                             |                           |                        |                                         |                    |                                            |                | -         |

Note: The configuration context in IBM Rational Quality Manager is set to 'AMR.S Mobile US'. Navigation across artifacts and links are made in context of the selected global configuration.

We have completed our short exploration of product configurations, artifacts and traceability links in

- IBM Rational Configuration Manager
- IBM Rational Quality Manager
- IBM Rational DOORS Next Generation

Teams using product configurations need to report on artifacts and traceability links in context of such product configurations.